# **Table of Contents**

| Config blocks | 3 |
|---------------|---|
| Junos         | _ |
| Ciena         | 3 |
| Checkpoint    | 3 |

| Last | upo | late | :   |         |
|------|-----|------|-----|---------|
| 2021 | /01 | /13  | 1 - | 1 • 4 1 |

 $._{\it A1} \quad \text{guides:reference:compliance:cmpl\_parsing https://wiki.netyce.com/doku.php/guides:reference:compliance:cmpl\_parsing}$ 

https://wiki.netyce.com/ Printed on 2024/05/20 04:20

2024/05/20 04:20 3/5 Config blocks

## **Config blocks**

In order to parse parts of a config, configs are split up into blocks. Conditions with the type ConfigBlock will then parse against these blocks. These blocks can be selected by the Rule\_start and Rule\_end properties of the rule. These string can also be regular expressions. If multiple blocks match, all of them will be evaluated for compliance. Rule start will match the first line of the block.

In general, config blocks are split up based on indentation. Also logical block ends are empty lines or lines only containing a ! or a #. Blocks can be hierarchical, so blocks within blocks will also work. In this case the block also has a path, which consists out of its and all of its parents' first lines concatenated together, which you can select with your Rule start.

## Junos

Junos configs are heavily indented and therefore their blocks will be very hierarchical and quite a lot of sub blocks all start with the same text. For this, you should select the blocks you want to check by their paths.

#### Ciena

Ciena configs contain blocks like:

Blocks can be matched against their title (in this case RCOS QUEUE MAP CONFIG). Also there is no hierarchy.

## Checkpoint

Checkpoint configs lack any sort of indentation or logical spacing. Instead the parser looks at the starting keywords, and groups blocks together, regardless of whether they are preceded by "add" or "set".

So for example the following piece of config:

```
set inactivity-timeout 10
```

```
set expert-password-hash $1$cBBBDBBW$Fme0/rhfGDhZpHlKM4R001
set user admin shell /bin/bash
set user admin password-hash $1$R5wwe24I$8mFvR4y7rxuwVIDBcI6E/.
set user monitor shell /etc/cli.sh
set user monitor password-hash *
```

### Will be split up like:

```
set inactivity-timeout 10
set expert-password-hash $1$cBBBDBBW$Fme0/rhfGDhZpHlKM4R001
set user admin shell /bin/bash
set user admin password-hash $1$R5wwe24I$8mFvR4y7rxuwVIDBcI6E/.
set user monitor shell /etc/cli.sh
set user monitor password-hash *
```

#### And the following piece with interfaces:

```
set timezone America / New York
set interface eth0 state on
set interface eth0 auto-negotiation on
set interface eth0 ipv4-address 192.168.178.40 mask-length 24
set interface eth1 state off
set interface eth2 state off
set interface eth3 state off
set interface lo state on
set interface lo ipv4-address 127.0.0.1 mask-length 8
```

## Will be split like:

```
set timezone America / New York
set interface eth0 state on
set interface eth0 auto-negotiation on
set interface eth0 ipv4-address 192.168.178.40 mask-length 24
set interface eth1 state off
set interface eth2 state off
set interface eth3 state off
set interface lo state on
set interface lo ipv4-address 127.0.0.1 mask-length 8
```

https://wiki.netyce.com/ Printed on 2024/05/20 04:20 From:

https://wiki.netyce.com/ - Technical documentation

Permanent link:

https://wiki.netyce.com/doku.php/guides:reference:compliance:cmpl\_parsing

Last update: 2021/01/13 11:41

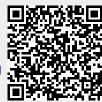